WISS2012

# Roboko: ソースコードに写真を貼り込める統合開発環境

## 加藤 淳 坂本 大介 五十嵐 健夫\*

概要. プログラムのソースコードは、大抵の場合、文字や記号表現を用いて記述するものである. このよ うな表現は、論理的な処理の精確な記述に適している一方で、画像や多関節ロボットの姿勢情報など、具体 的なデータセットを分かりやすく見せることができない、この問題は、実世界の人やロボットの姿勢情報を 扱うプログラミングで顕著である。そこで我々は、人やロボットの姿勢データを写真と紐づけ、ソースコー ド中に写真を貼り込める開発環境 Roboko を試作した. まず、写真と紐づけられた姿勢データを第一級オブ ジェクトとして扱う拡張を既存の文字言語に施した. 次に、姿勢データを引数に取るAPI ライブラリを提 供した。そして、エディタに写真を貼り付けられるような開発環境を実装した。本稿では、関連研究を示 し、試作した開発環境の使い方と実装の概要を紹介して、今後の課題を議論する.

## 1  $I$   $I$   $I$   $I$   $I$   $I$   $I$

プログラマがコンピュー タに実行してほしい処理を記述するためのインタ フェースである。したがって、プログラミング言語 は、コンピュータにとって精確な解釈が可能なよう に構文や文法が定められているべきであるのと同時 に、プログラマにとっても容易に理解でき、使いや すくあるべきである. そこで、開発環境の使い勝手 を向上してプログラミング体験をよりよいものにす る試みがなされてきた。例えば、構文要素として文 字の代わりに記号表現を用いるフローチャートや, 構文エラーを起こさないようにする構造化エディタ. コンテキストに応じて入力可能な内容が視覚的に表 示されるコード補完の改良 [3] などが挙げられる. し かしながら、プログラミング言語自体は文字や記号 的な表現を用いるものがほとんどである。 このよう な表現は個々の構文要素に対して明快な意味づけが でき、論理的な処理の精確な記述に適している一方 で、画像や多関節ロボットの姿勢情報など、具体的 なデータセットを分かりやすく見せることができな い. ソースコードには、ほとんど無意味な数値か、別 途ファイルやデータベースに保存されたデータを参 照するための定数や文字列のキーが並ぶことになる.

この問題に対して、文字だけでなくマルチメディ アコンテンツを貼り込めるソースコードエディタを 実装するためのフレームワーク [2] が提案されてお り、画像処理を行うメソッドのコメントに画像を貼 り込んで処理内容を分かりやすく表す例が紹介され ている。具体的なデータセットについても、文字よ り分かりやすいマルチメディア表現があれば意味が 読み取りやすくなるのは明らかだろう。実際に、画

像データをそのまま画像としてプログラムの中に貼 り込める Sikuli[7] という開発環境が提案されてい る. この開発環境を用いると、デスクトップ上に現 れる特定の要素を探したり、その要素が見つかった 場合にクリックするなどの作業を自動化する GUI 用のマクロを直感的に書いたりできる.

我々は、実世界における人やロボットの姿勢情報 を扱うプログラミングで同様の問題が生じることに 着目した。例えば、モーションキャプチャシステム や Kinect を用いれば人の姿勢が得られ、各関節に サーボモータを備えたロボットであれば現在の姿勢 を得られるほか、望みの姿勢を取らせることもでき る。しかし、姿勢情報そのものは数値の羅列であり、 人がそのまま理解するのは難しい. そこで、各姿勢 情報を可視化し、ソースコード中に視覚表現として 貼り込めるようにすることで解決を図った.

前出の Sikuli ではキャプチャされる情報が画像で あり、そのままプログラマにとって分かりやすい表 現であったのに対し、我々の問題設定でキャプチャ される姿勢情報は簡単に可視化できるものではない. また、人やロボットの姿勢は常に実世界における文 脈の中に置かれており、姿勢情報をボーンとして可 視化するだけでは情報量が不足していると考えられ た.そこで,カメラを用いてそのときの写真を撮影 することとし、プログラマが状況を想像·理解しや すくした. すなわち、本研究の新規性は、プログラ ムの実行には不要である冗長な情報 (写真) を自動的 に取得し、文字ベースの開発環境に統合することで、 プログラマのユーザビリティを向上した点にある.

本研究では、姿勢情報を用いるプログラミング のワークフローを支援するため、既存の文字言語に 拡張を施し、ライブラリと開発環境を実装した.ま ず、Processing<sup>1</sup>言語に姿勢情報を第一級オブジェク トとして扱えるよう拡張を施した。また、姿勢情報

Copyright is held by the author(s).

Jun Kato, 東京大学 / 日本学術振興会, Daisuke Sakamoto and Takeo Igarashi, 東京大学 / JST ERATO 五十嵐デザインインタフェースプロジェクト

<sup>1</sup> Processing. http://processing.org/

を引数に取る API ライブラリを提供した。そして、 写真を貼りこめるよう拡張したエディタを含む文字 べースの統合開発環境に、姿勢情報と写真の記録お よび紐づけを自然に行える例示インタフェースと. 記録した写真を閲覧できる "Pose library" を追加 した. 人の姿勢取得には Kinect<sup>2</sup>を用い、ロボット は LEGO Mindstorms NXT<sup>3</sup>で作られたものに対 応した. プログラマは、例えば "Pose library" に記 録された人やロボットの姿勢を現在の状態と比較し たり、ロボットに指定した姿勢を取らせたりできる. そして、これらの機能と Processing の GUI を始め とする様々なライブラリを組み合わせ、インタラク ティブなアプリケーションを開発できる.

以降、関連研究を示し、試作した開発環境の使い 方と実装の概要を紹介した上で、姿勢情報の可視化 手法として写真を使うことの意義を論じ、今後の課 題を述べる.

## 2 関連研究

本研究は、実世界における人やロボットの姿勢情 報を扱うインタラクティブなアプリケーションの開 発を支援するものである.  $2010$ 年の Kinect 発売以 来、人の姿勢情報をリアルタイムに取得してインタ ラクティブなアプリケーションを開発することが容 易になってきた。そして、アプリケーション開発を 支援するため、ユーザの姿勢を判定したり、ジェス チャを認識したりできる多くのツールやライブラリ が提案されてきた。しかしながら、これらのツール やライブラリは、プリセットの姿勢やジェスチャを 使わない場合、開発環境とは独立したツールを用い て姿勢やジェスチャを学習させる過程が必要である. これに対し、本研究は、姿勢情報を扱うアプリケー ションの開発過程全体を、ライブラリと開発環境の密 結合で支援する. このように特定分野のアプリケー ションの開発過程を支援する研究は、例えば新しい デバイスのプロトタイピング [1] や機械学習 [4] につ いて行われてきている.

ロボットの姿勢情報を扱うアプリケーションの開発 は古くから行われており、Microsoft Robotics Developer Studio<sup>4</sup>やLEGO Mindstorms のような文 字や記号ベースの統合開発環境か, Choreonoid[11] やRoboJockey[6]のようなある姿勢から別の姿勢へ の遷移の連続をデザインできるエディタを用いるの が一般的である. 前者はどのような姿勢を扱ってい るのかソースコードから想像がつきにくい.これは, 前出の人の姿勢情報を利用するアプリケーション開 発でも同様に表れる問題である。後者のようなエディ タは、ユーザの入力に対して反応するような制御構

造を必要とするインタラクティブなプログラムを組 めないという欠点がある。そこで本研究では、人や ロボットの姿勢情報を写真と紐づけ、写真をソース コード中に貼り込めるようにすることで、それぞれ の利点を併せ持つ開発環境の実現を目指した.

なお、具体的なデータを活用するプログラミング 手法として、例からのプログラミング (Programming by Example, PBE) がある. PBE では、 ユー ザはプログラムに望む入力と出力の具体例をシステ ムに与え、システムはその例を制約として満たすプ ログラムを生成する。いわゆる言語の文法を覚える 必要がないため、プログラミング初心者や子供向け の応用が多くある. 例えば、絵を描いて、ある状況か ら別の状況への置換ルールを指定してアニメーショ ンやゲームを実装できる Viscuit[9] や、ロボットの各 関節について動きを記録して再生できる Topobo[5] が挙げられる。これらのシステムで作成できるアプ リケーションは、論理的抽象的な処理を自由に記述 できる文字や記号ベースの開発環境と、具体例一つ だけを作成するエディタの、中間の自由度を持って いると言える。一方で、本研究では、文字や記号ベー スの開発環境が持っている自由度を保ったまま利便 性を向上しようとする試みである.

## **3** Roboko によるプログラミング

本節では Roboko によるプログラミング体験を, 以下のソースコードを開発する過程として紹介する. プログラミングは、人やロボットの姿勢情報を写真 とともにキャプチャする例示から始まる. そして、写 真をエディタにドラッグ&ドロップしたり文字を入 力したりすることでソースコードを書き上げ、プロ グラムを実行する。ソースコードはキャプチャした 写真と姿勢情報のデータセットと共に再配布できる.

ソースコード 1. 人が手をあげたらロボットが手を振る

- 1 **if** (human.getPose().eq(  $\qquad$  , 0.04) 2  $&\&$  !robot.is $\text{Acting}()$  { <sup>3</sup> **if** (flag) { robot.setPose( ); } <sup>4</sup> **else** { robot.setPose( ); } 5  $\text{flag} = \text{flag}$ ;
- } // 注: 変数の宣言と初期化などは省略した.

<sup>2</sup> Kinect. http://kinectforwindows.com/

<sup>3</sup> LEGO Mindstorms. http://mindstorms.lego.com/

<sup>4</sup> MRDS. http://www.microsoft.com/robotics/

## 3.1 姿勢情報のキャプチャ

プログラマは, Roboko のメイン画面にある "Pose library" の "+" ボタンをクリックしてプレビュー画 面を開き、カメラの映像と姿勢情報をリアルタイム に確認できる。プレビュー画面では姿勢情報の入力 ソースをKinect とロボットから選択できる. Kinect はコンピュータに接続されている1台が自動的に認 識される. ロボットは、初めて開発環境に繋ぐ際に, 同画面から Bluetooth アドレスを入力する. 写真を 撮影するためのカメラは、Kinect が接続されてい る場合はそのRGB 画像ストリームが用いられるが. 別途 Web カメラを接続して使うこともできる.

プレビュー画面には "Capture"ボタンがあり、カ メラの前でロボットに望みの姿勢を取らせた状態で クリックすると、写真と姿勢情報のデータセットが 新しく "Pose library" に登録される. ロボットの各 関節を構成するサーボモータは、プレビューの最中 現在の角度を維持するようなトルクがかかっている が、人が力をかけて角度を変え始めると自由回転す るようトルクが解除される. これにより、ロボット の各関節を一つずつ動かしてポージングを行える. 人の姿勢をキャプチャする場合にはプログラマ自身 がポージングを行うことが想定されるので. Kinect の音声認識エンジンを利用し、"capture" と発話す ることでも新しいデータセットが登録されるように

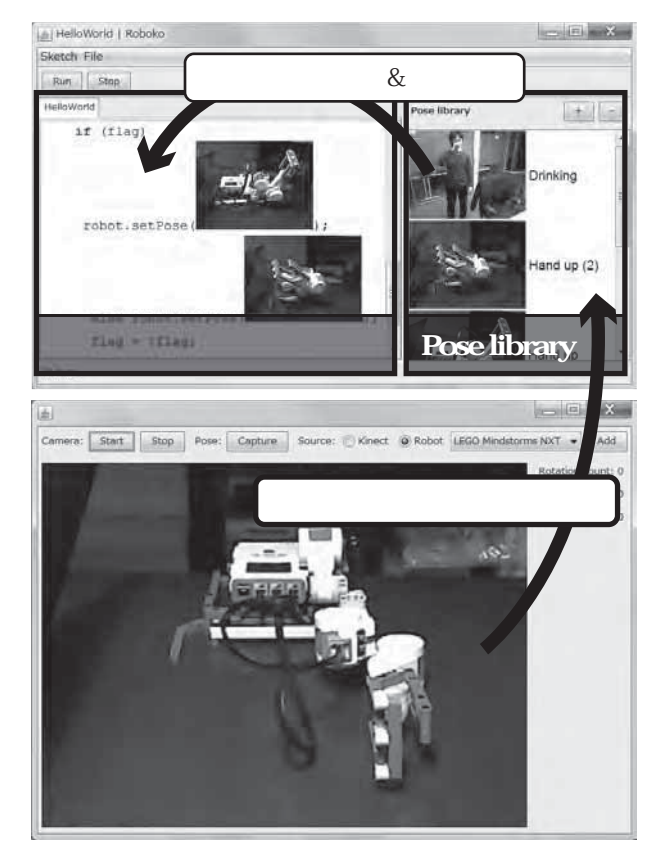

図 1. Roboko のメイン画面とプレビュー画面.

なっている. 各データセットには "New pose  $(1)$ " のような一意の名前が自動的に付けられ、プログラ マが後から自由に変更できる.

なお、プレビュー画面表示中は、"Pose library" は接続したロボットの姿勢情報を表す写真のみ選択 可能になる. プログラマは、その中から望みの姿勢 を選び、右クリックメニューから姿勢を復元できる. このように、既存のロボットの姿勢を元に改変を加 え、新しい姿勢をキャプチャすることが容易な設計 となっている.本機能を始め,ロボットの姿勢情報 を取得する手法に関しては [8] を参考にした.

#### 3.2 写真を用いたコーディング

プログラマは、Processing と互換性のある言語と ライブラリを使ってコーディングを行える. Processing との機能上の差異は、特定の API の引数に写真 を使えることだけである. 写真は、"Pose library" から選んでソースコードエディタ中の API の引数 部分にドラッグ&ドロップできる。現在、以下のよ うな API がサポートされている.

#### 表 1. 写真を引数に取る API の利用例一覧.

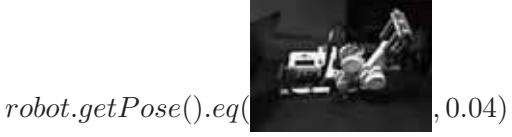

姿勢の比較 (第2引数は誤差の許容範囲0~1)

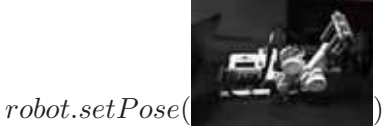

特定の姿勢を取らせる (ロボットにのみ使用可)

Action  $a = robot.action$ ;

 $a = a.pose($  ).wait();

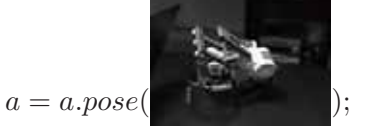

 $a.play();$ 

連続した姿勢の変更を定義して実行する

## 3.3 プログラムの実行

プログラマは、プレビュー画面が表示されていな ければ、いつでもメイン画面の "Run"をクリックし てプログラムを実行できる。コンパイル時、または プログラム実行中にエラーが起きたら、メイン画面 のステータスバーに内容が表示される。 プログラマ は、これまでに述べた姿勢情報のキャプチャ、コー ディング、実行の過程を自由に行き来して、アプリ ケーションを作成できる。アプリケーションが完成 したら、ソースコードおよび参照されている写真と 姿勢情報のデータセットを含むZIP形式の書庫を作 成して、他のマシン上で実行することもできる.

## ࣮ **4**

#### **4.1** ֓ཁ

Roboko は、オープンソースプロジェクトである Processing の統合開発環境のユーザインタフェース 部分を一から書き直して実装されている。その他の 目に見えない変更点は、コンパイルの過程で写真を 引数に取る API を実現する拡張ライブラリに自動 的にリンクするようにしたことと、アプリケーショ ンの実行を監視し、その間は開発環境側で Kinect やロボットに接続しないようにしたことのみである. したがって、シンプルな言語仕様や、Java ベース のライブラリを利用できる拡張性は、オリジナルの Processing と同等となっている. ロボットの姿勢の 取得と制御, Web カメラによる画像の撮影機能は Java 用のツールキット Matereal[10] を用いて実装 した. 人の姿勢の取得および画像の撮影には Kinect for Windows SDK を用いたが、これは Java に対 応していないため、必要に応じて Windows のネイ ティブプロセスとして起動し、開発環境とTCP/IP で通信する別プログラムとして実装した.

#### 1.2 ソースコードエディタ

ソースコードエディタに貼り付けられる写真は, Roboko 内部では特定の API への呼び出し文字列 (Pose.load (pose\_key)) に置換され、保持されてい る. pose\_key は3.1 節で指定した一意の名前である. "Pose library"とエディタ間のドラッグ&ドロップ でやり取りされるのも、コンパイラに渡されるのも この文字列表現である。ソースコードの文字列表現 は、エディタへ入力がある度に Processing 言語の パーサに渡され、抽象構文木が作られる. この抽象 構文木を元に、エディタ上で構文要素が強調表示さ れ、特定の API への呼び出しと解釈された部分が 写真に置換される。このようにして、ソースコード の文字列表現とエディタ上での見た目が同期するよ うになっている。文字列とその他のマルチメディア が混在したソースコードエディタの実装の詳細につ いては[2] に詳しい. ただし、当時よりもテキスト エディタを作るための標準ライブラリが進歩してお り、例えば抽象構文木の個々の要素にテキストボッ クスを一つずつ割り当てるような力業はもはや必要 なくなっている。近年の例だと、オープンソースで 公開されている [7] が参考になるだろう.

#### 4.3 API

**4.3 API** 本小節では Roboko が提供する Processing の拡 張ライブラリに含まれる主要なクラスについて簡単 に説明する. 姿勢を取得したり制御するための処理 は、現時点では KinectHuman と Robot クラスに 書かれている. Robot クラスはインスタンス化する ときにロボットの種類を文字列で指定する。 そして, この種類名に応じて、利用される Matereal[10] のロ ボットクラスと姿勢制御用のクラスが選択される. こうして、今後対応する姿勢の取得手法やロボット の種類を増やせるよう、十分に拡張性のある構成に している.

姿勢情報は Pose クラスのインスタンスとして 表され、人やロボットの種類ごとに子クラスが用意 されている。姿勢情報と写真はそれぞれ一意の名前  $(\text{\emph{[b]}}: \text{Hand } uv)$ を持つテキストファイル $(\text{Hand } uv.txt)$ と JPEG 画像 (Hand up.jpg) として同一ディレク トリに保存され、テキストファイルは、姿勢情報の クラス名に続いて、姿勢を表す数値の羅列が続く簡 単な仕様になっている。姿勢同士の比較は同じ種類 でのみ可能 (人同士, Mindstorms NXT の同じロ ボット同士)で、各関節角同士の差の絶対値からな るベクトル (肘の角度の差の絶対値、膝の角度の差 の絶対値…) のユークリッド距離を $0 \sim 1$ に正規化 した値が閾値以下なら同じと判断する.

## 5 写真を撮ることに関する議論

本研究で扱っている人の姿勢情報は、実は、それ 単体で可視化できる。どの関節がどれだけの角度か ということが分かっているからだ. また、ロボット に関してもパーツの接続関係が既知であれば可視化 できる。しかし我々は、あえて写真を撮ることにし た. この選択にはいくつか理由がある.

初めに、最大の理由は、写真に勝手に含まれる環 境情報である。例えば、姿勢情報には、人やロボッ トがいったい何をしている姿勢なのかという情報が 含まれていない。人であれば、コップを持ってジュー スを飲もうとしているときと、望遠鏡を片手に天体 観測をしようとしているときで、同じような姿勢に なるかもしれない。ロボットの手であれば、小さな ボールと大きなボールをつかもうとするとき、手の 広がりようが多少違うだけで、やはり同じような姿 勢になるだろう. これらの区別は、数値で見れば傾 向としてつかめるかもしれない. しかし, 3D CG でボーンを可視化した場合にほとんど差が分からな い可能性が高い. さらに、数値上で差が出なくても, プログラムが動作するための暗黙の前提条件が写っ ていることがある。例えば、ロボットの動作する床 面がカーペットだったのかフローリングだったのか によって、ロボットの動きは大きく左右されるだろ う. 自分が一年前に書いたソースコードを見直した

り、他の人が書いたソースコードを読むとき、どの ようなハードウェアのセットアップでプログラムが 実行されていたのかが一目で分かることは非常に重 要である.

次に、二つ目の理由として、ロボットに関してパー ツの接続関係を一々入力する手間を省きたかったこ とが挙げられる。一般的なロボットの開発環境でそ のようなトポロジ情報が必要となるのは、ロボット の姿の CG による可視化のみならず、ロボットが転 倒しないような姿勢を計算するため、物理シミュレー タの動作に使われるからである。しかし、我々のユー スケースでは、写真が撮れたということは、与えら れた姿勢情報で実物のロボットが安定して自立した ということを意味している。このように、写真とと もにキャプチャされた姿勢情報を信頼することとし, シミュレータを内蔵しなかった.ロボットがある姿 勢から別の姿勢への遷移の過程で加速度がついて不 安定になり、転倒するケースも考えられるが、これ についてはプログラマの試行錯誤で解決されること を期待している. 我々の開発環境のベースとなった Processing は、ダウンロードしてすぐに起動でき, ソースコードを書いて実行ボタンをクリックすれば プログラムが起動するシンプルなプログラミング体 験で人気を不動のものとした。我々もこのミニマリ ズムを継承している.

さらに、我々は、写真を撮るという行為をプログ ラミング体験に埋め込むことで、プログラマとユー ザの距離が縮む可能性に期待している。姿勢情報を 扱うプログラミングでは、個人差や個体差が非常に 大きい、例えば、プログラマが自分の身体で試して チューニングしたプログラムが、テストユーザに対 してはうまく動かないことが多々ある. 我々は、この ような場合に、テストユーザの姿勢を新たにキャプ チャしてプログラマの姿勢のデータセットと入れ替 えたりする、非常にカジュアルなプログラミングを 想定している。結果として、プログラマの姿勢デー タセットしか含まれていなかった "Pose library" に はテストユーザの写真が増えていき、ソースコード には何人もの写真が登場することになるだろう.こ うして、プログラマだけのものだったソースコード が、多くのユーザと共有できるものとなる.

## 6 今後の課題

我々は、5節の議論を検証するユーザスタディが 必要であると考えている. また、APIの充実と、写 真ではなく動画を使ったインタラクション、姿勢情 報以外への応用も視野に入れている.

#### **6.1 APIの充実**

本研究では、姿勢情報を第一級オブジェクトとし て扱うため、その柔軟で高度な演算を可能にする APIと、APIへの引数としてオブジェクトを構築で

きる便利なユーザインタフェースを提供することは 重要な課題である.

現在の Roboko は、特定の姿勢情報と現在の状況 を比較することしかできない。例えば、右手を高く 上げている状態と、少し低く上げている状態、両方 を同じ "右手を上げている状態"として検出したい と思ったら、2 つの if 文を書くことになる. そして. それぞれについて検出の閾値を試行錯誤して得なけ ればならない. この問題は、複数の姿勢情報を機械 学習させる PBE によって比較的簡単に解決できる だろう. 例えば、"Pose library" から複数の写真を 選択して "Pose set" を定義できるようにし、この セットに含まれる姿勢情報を正例、それ以外を反例 とするようなインタラクションが考えられる.

また、現在の姿勢比較は、全身同士しか比較でき ない、例えば先の例で左手は上げていても下げてい てもよい, というようなユースケースが考えられる. Kinect を利用して写真を撮っている場合は、画像 中の各関節の位置が分かっているため、例えばソー スコードエディタに貼りつけた写真のうち無視した い関節部分をマスクで塗りつぶすことで、その部分 は比較に使わないようにする、といったインタラク ションが可能だろう. Kinect で撮影された写真では ユーザが概ねカメラに正対しており、部分選択が容 易なケースが多いと考えられるが、被り物をしたロ ボットなど、もし難しい場合は、関節情報を3D で レンダリングし、回転させられるようにするなど既 存手法と相補的に併用する必要があるだろう.

#### 6.2 動画への対応

我々は、Roboko のソースコードエディタに、写真 だけでなく動画を貼り込めるようにする予定である. 写真は、姿勢情報のある一瞬を切り取ったものであ る. そのため、人のジェスチャを認識したり、ロボッ トに時間のかかる動きをさせようとすると、一連の 動作を何枚かのキーフレームとなる写真が連なった ものとして考え、 プログラムを書くことになる. し かし、より直感的には写真ではなく動画を撮影し、 それをもとにジェスチャ認識機を作れたり、ロボッ トの動きを再生したりできるのが望ましいように思 われる. 動画には再生速度というパラメータがある. ロボットにその動画と同じ動作をさせる際、動画の 再生速度を調整することで、ロボットの動作速度ま で変えられるようなインタラクションが考えられる.

#### 6.3 Physical Computing 向け応用

Processing がマイコンのコンパイラを積んで Arduino<sup>5</sup>という開発環境に進化したように、Roboko のユーザインタフェースもまた、Arduino のような ハードウェアのプロトタイピング用開発環境として 利用できると考えている. この場合、写真は配線の情

<sup>5</sup> Arduino. http://arduino.cc/

報を教示する役割を果たせるが、その裏にあるべき 文字列表現は自明ではない。さまざまな可能性が考 えられるが、例えばハードウェアのモジュール (Arduino 用シールドなど)作成者がモジュールの写真 をライブラリと一緒に配布し、利用者のプログラマ は#include 文を書く代わりにモジュールの写真を エディタにドラッグ&ドロップできるかもしれない.

## **7** 結論

本稿では、人やロボットの姿勢データを写真と紐 づけ、ソースコード中に写真を貼り込める開発環境 Roboko を試作した. 姿勢データとは, Kinect で得 た人の関節角や、ロボットのサーボモータから得た 回転角の情報を指す. 写真と姿勢データの対応付け は、姿勢データの取り込み時にプログラマに対象の 写真を撮影させることで自然に得ることができた.

## 謝辞

本研究は第7回 Microsoft Research COREプロ グラムの支援を受けた。ここに感謝の意を表す.

## 参考文献

- [1] B. Hartmann, S. R. Klemmer, M. Bernstein, L. Abdulla, B. Burr, A. Robinson-Mosher, and J. Gee. Reflective physical prototyping through integrated design, test, and analysis. In *Proc.* of UIST '06, pp. 299–308, ACM, 2006. of UIST '06, pp. 299–308. ACM, 2006.
- [2] A. J. Ko and B. A. Myers. Barista: An implementation framework for enabling new tools, interaction techniques and views in code editors. In Proc. of CHI '06, pp. 387–396. ACM, 2006.
- [3] C. Omar, Y. Yoon, T. D. LaToza, and B. A. Myers. Active code completion. In Proc. of ICSE

## 未来ビジョン

"Programmers are people, too." という言 葉がある. この、プログラマだって人である, という言葉には、プログラマがいかに分かり づらい言語を理解し、使いづらい開発環境と 格闘してきたか、プログラマと一般人の溝が いかに深いか、という現状認識が現れている ように思われる.

しかし私は、プログラマと一般人の溝が近年 急速に埋まりつつあるように感じている。ま ず、開発環境を整えるのが簡単になった. 以前 なら必要なファイルを揃えてパスを通して、と 大変な手間だったものが、今はブラウザを開 くだけでよい. プログラミングの学習もKahn Academy などでインタラクティブに進められ る. また、プログラミングできる対象が身近に なってきた. LEGO Mindstorms NXT のよう に実世界で動くものはもちろん、例えばスマー

'12, pp. 859–869. IEEE Press, 2012.

- [4] K. Patel, N. Bancroft, S. M. Drucker, J. Fogarty, A. J. Ko, and J. Landay. Gestalt: integrated support for implementation and analysis in machine learning. In Proc. of UIST '10, pp. 37–46. ACM, 2010.
- [5] H. S. Raffle, A. J. Parkes, and H. Ishii. Topobo: a constructive assembly system with kinetic memory. In *Proc. of CHI '04*, pp. 647–654.<br>ACM. 2004. ACM, 2004.
- [6] T. Shirokura, D. Sakamoto, Y. Sugiura, T. Ono, M. Inami, and T. Igarashi. RoboJockey: realtime, simultaneous, and continuous creation of robot actions for everyone. In Proc. of ACE '10, pp. 53–56. ACM, 2010.
- [7] T. Yeh, T.-H. Chang, and R. C. Miller. Sikuli: using GUI screenshots for search and automation. In Proc. of UIST '09, pp. 183–192. ACM, 2009.
- [8] W. Yoshizaki, Y. Sugiura, A. C. Chiou, S. Hashimoto, M. Inami, T. Igarashi, Y. Akazawa, K. Kawachi, S. Kagami, and M. Mochimaru. An actuated physical puppet as an input device for controlling a digital manikin. In Proc. of CHI '11, pp. 637–646. ACM, 2011.
- [9] 原田 康徳, 加藤 美由紀, R. Potter. Viscuit: 柔軟 な動作をするビジュアル言語. In Proc. of WISS  $'03$ , pp. 41–48, Dec 2003.
- [10] 加藤 淳, 坂本 大介, 五十嵐 健夫. matereal: イン タラクティブなロボットアプリケーションのプロ トタイピング用ツールキット. In Proc. of WISS '10, pp. 83–88, Dec 2010.
- [11] 中岡 慎一郎, 三浦 郁奈子, 森澤 光晴. ヒューマノ イドロボットのコンテンツ技術化に向けて:クリ エイターによる多様な表現の創出が可能な二足歩 行ヒューマノイドロボットの実現. Synthesiology, 4(2):80–91, 2011-05.

トフォン上でスマートフォン用のプログラムを 書いたり (TouchDevelop), Web サービス同士 を if-then ルールで連携させたり (IFTTT) で きる.家電製品がネットワークに繋がるよう になってきたから、これらを遠隔制御する実用 的なプログラムも簡単に書けるようになるだ δ5.

また、プログラミング言語の研究者コミュ ニティでは、言語だけでなく開発環境まで含 めたプログラマの体験を重視する研究が増え てきている。我々のコミュニティで道具として の UI から体験としての HCI に研究の主流が シフトしたように、言語、ライブラリ、開発環 境を個々に評価するのではなく、全体のワーク フローを重視する流れが生まれている.

我々は, このような追い風を受けながら, "People are programmers." の世界を実現し ていきたいと考えている.